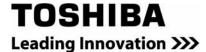

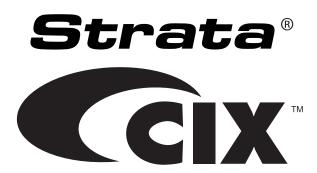

# Strata Messaging Voice Mail User Guide

### **Publication Information**

### Toshiba America Information Systems, Inc. Telecommunication Systems Division

#### **Publication Information**

Toshiba America Information Systems, Inc., Telecommunication Systems Division, reserves the right, without prior notice, to revise this information publication for any reason, including, but not limited to, utilization of new advances in the state of technical arts or to simply change the design of this document.

Further, Toshiba America Information Systems, Inc., Telecommunication Systems Division, also reserves the right, without prior notice, to make such changes in equipment design or components as engineering or manufacturing methods may warrant.

CIX-UG-STMSG-VA

Version A, November 2009

Our mission to publish accurate, complete and user accessible documentation. At the time of printing the information in this document was as accurate and current as was reasonably possible. However, in the time required to print and distribute this manual additions, corrections or other changes may have been made. To view the latest version of this or other documents refer to the Toshiba FYI web site.

Toshiba America Information Systems shall not be liable for any commercial losses, loss of revenues or profits, loss of goodwill, inconvenience, or exemplary, special, incidental, indirect or consequential damages whatsoever, or claims of third parties, regardless of the form of any claim that may result from the use of this document.

THE SPECIFICATIONS AND INFORMATION PROVIDED HEREIN ARE FOR INFORMATIONAL PURPOSES ONLY AND ARE NOT A WARRANTY OF ACTUAL PERFORMANCE, WHETHER EXPRESSED OR IMPLIED. THE SPECIFICATIONS AND INFORMATION ARE SUBJECT TO CHANGE WITHOUT NOTICE. ACTUAL PERFORMANCE MAY VARY BASED ON INDIVIDUAL CONFIGURATIONS, USE OF COLLATERAL EQUIPMENT, OR OTHER FACTORS.

#### © Copyright 2009

This document is copyrighted by Toshiba America Information Systems, Inc. with all rights reserved. Under the copyright laws, this document cannot be reproduced in any form or by any means—graphic, electronic, or mechanical, including recording, taping, photocopying, without prior written permission of Toshiba. No patent liability is assumed, however, with respect to the use of the information contained herein.

#### **Trademarks**

Strata, SD (Secure Digital) and CIX are registered trademarks of Toshiba Corporation.

Stratagy, eManager, My Phone Manager and Info Manager are registered trademarks of Toshiba America Information Systems, Inc.

Windows and Microsoft are registered trademarks of Microsoft.

Trademarks, registered trademarks, and service marks are the property of their respective owners.

#### **FCC** Requirements

Means of Connection: The Federal Communications Commission (FCC) has established rules which permit the Strata CIX system to be connected directly to the telephone network. Connection points are provided by the telephone company—connections for this type of customer-provided equipment will not be provided on coin lines. Connections to party lines are subject to state tariffs.

Incidence of Harm: If the system is malfunctioning, it may also be disrupting the telephone network. The system should be disconnected until the problem can be determined and repaired. If this is not done, the telephone company may temporarily disconnect service. If possible, they will notify you in advance, but, if advance notice is not practical, you will be notified as soon as possible. You will be informed of your right to file a complaint with the FCC.

Service or Repair: For service or repair, contact your local Toshiba telecommunications distributor. To obtain the nearest Toshiba telecommunications distributor in your area, log onto www.toshiba.com/taistsd/pages/support\_dealerlocator.html or call (800) 222-5805 and ask for a Toshiba Telecom Dealer.

#### **Radio Frequency Interference**

Warning: This equipment generates, uses, and can radiate radio frequency energy and if not installed and used in accordance with the manufacturer's instruction manual, may cause interference to radio communications. It has been tested and found to comply with the limits for a Class A computing device pursuant to Subpart J of Part 15 of FCC Rules, which are designed to provide reasonable protection against such interference when operated in a commercial environment. Operation of this equipment in a residential area is likely to cause interference, in which case, the user, at his/her own expense, will be required to take whatever measures may be required to correct the interference.

### TOSHIBA AMERICA INFORMATION SYSTEMS, INC. ("TAIS") Telecommunication Systems Division License Agreement

IMPORTANT: THIS LICENSE AGREEMENT ("AGREEMENT") IS A LEGAL AGREEMENT BETWEEN YOU ("YOU") AND TAIS. CAREFULLY READ THIS LICENSE AGREEMENT. USE OF ANY SOFTWARE OR ANY RELATED INFORMATION (COLLECTIVELY, "SOFTWARE") INSTALLED ON OR SHIPPED WITH A TAIS DIGITAL SOLUTIONS PRODUCT OR OTHERWISE MADE AVAILABLE TO YOU BY TAIS IN WHATEVER FORM OR MEDIA, WILL CONSTITUTE YOUR ACCEPTANCE OF THESE TERMS, UNLESS SEPARATE TERMS ARE PROVIDED BY THE SOFTWARE SUPPLIER. IF YOU DO NOT AGREE WITH THE TERMS OF THIS LICENSE AGREEMENT, DO NOT INSTALL, COPY OR USE THE SOFTWARE AND PROMPTLY RETURN IT TO THE LOCATION FROM WHICH YOU OBTAINED IT IN ACCORDANCE WITH APPLICABLE RETURN POLICIES. EXCEPT AS OTHERWISE AUTHORIZED IN WRITING BY TAIS, THIS SOFTWARE IS LICENSED FOR DISTRIBUTION THROUGH TAIS AUTHORIZED CHANNELS ONLY TO END-USERS PURSUANT TO THIS LICENSE AGREEMENT.

- 1. License Grant. The Software is not sold; it is licensed upon payment of applicable charges. TAIS grants to you a personal, non-transferable and non-exclusive right to use the copy of the Software provided under this License Agreement. You agree you will not copy the Software except as necessary to use it on one TAIS system at a time at one location. Modifying, translating, renting, copying, distributing, printing, sublicensing, transferring or assigning all or part of the Software, or any rights granted hereunder, to any other persons and removing any proprietary notices, labels or marks from the Software is strictly prohibited except as permitted by applicable law; you agree violation of such restrictions will cause irreparable harm to TAIS and provide grounds for injunctive relief, without notice, against you or any other person in possession of the Software. You and any other person whose possession of the software violates this License Agreement shall promptly surrender possession of the Software to TAIS, upon demand. Furthermore, you hereby agree not to create derivative works based on the Software. TAIS reserves the right to terminate this license and to immediately repossess the software in the event that you or any other person violates this License Agreement. Execution of the Software for any additional capabilities require a valid run-time license.
- 2. Intellectual Property. You acknowledge that no title to the intellectual property in the Software is transferred to you. You further acknowledge that title and full ownership rights to the Software will remain the exclusive property of TAIS and/or its suppliers, and you will not acquire any rights to the Software, except the license expressly set forth above. You will not remove or change any proprietary notices contained in or on the Software. The Software is protected under US patent, copyright, trade secret, and/or other proprietary laws, as well as international treaties. Any transfer, use, or copying of the software in violation of the License Agreement constitutes copyright infringement. You are hereby on notice that any transfer, use, or copying of the Software in violation of this License Agreement constitutes a willful infringement of copyright.
- 3. No Reverse Engineering. You agree that you will not attempt, and if you employ employees or engage contractors, you will use your best efforts to prevent your employees and contractors from attempting to reverse compile, reverse engineer, modify, translate or disassemble the Software in whole or in part. Any failure to comply with the above or any other terms and conditions contained herein will result in the automatic termination of this license and the reversion of the rights granted hereunder back to TAIS.
- 4. Limited Warranty. THE SOFTWARE IS PROVIDED "AS IS" WITHOUT WARRANTY OF ANY KIND. TO THE MAXIMUM EXTENT PERMITTED BY APPLICABLE LAW, TAIS AND ITS SUPPLIERS DISCLAIM ALL WARRANTIES WITH REGARD TO THE SOFTWARE, EITHER EXPRESS OR IMPLIED, INCLUDING, BUT NOT LIMITED TO, THE WARRANTY OF NON-INFRINGEMENT OF THIRD PARTY RIGHTS, THE WARRANTY OF YEAR 2000 COMPLIANCE, AND THE IMPLIED WARRANTIES OF MERCHANTABILITY AND FITNESS FOR A PARTICULAR PURPOSE. THE ENTIRE RISK AS TO THE QUALITY AND PERFORMANCE OF THE SOFTWARE IS WITH YOU. NEITHER TAIS NOR ITS SUPPLIERS WARRANT THAT THE FUNCTIONS CONTAINED IN THE SOFTWARE WILL MEET YOUR REQUIREMENTS OR THAT THE OPERATION OF THE SOFTWARE WILL BE UNINTERRUPTED OR ERROR-FREE. HOWEVER, TAIS WARRANTS THAT ANY MEDIA ON WHICH THE SOFTWARE IS FURNISHED IS FREE FROM DEFECTS IN MATERIAL AND WORKMANSHIP UNDER NORMAL USE FOR A PERIOD OF NINETY (90) DAYS FROM THE DATE OF DELIVERY TO YOU
- 5. Limitation Of Liability. TAIS' ENTIRE LIABILITY AND YOUR SOLE AND EXCLUSIVE REMEDY UNDER THIS LICENSE AGREEMENT SHALL BE AT TAIS' OPTION REPLACEMENT OF THE MEDIA OR REFUND OF THE PRICE PAID. TO THE MAXIMUM EXTENT PERMITTED BY APPLICABLE LAW, IN NO EVENT SHALL TAIS OR ITS SUPPLIERS BE LIABLE TO YOU FOR ANY CONSEQUENTIAL, SPECIAL, INCIDENTAL OR INDIRECT DAMAGES FOR PERSONAL INJURY, LOSS OF BUSINESS PROFITS, BUSINESS INTERRUPTION, LOSS OF BUSINESS INFORMATION/DATA, OR ANY OTHER PECUNIARY LOSS OF ANY KIND ARISING OUT OF THE USE OR INABILITY TO USE THE SOFTWARE, EVEN IF TAIS OR ITS SUPPLIER HAS BEEN ADVISED OF THE POSSIBILITY OF SUCH DAMAGES. IN NO EVENT SHALL TAIS OR ITS SUPPLIERS BE LIABLE FOR ANY CLAIM BY A THIRD PARTY.
- 6. State/Jurisdiction Laws. SOME STATES/JURISDICTIONS DO NOT ALLOW THE EXCLUSION OF IMPLIED WARRANTIES OR LIMITATIONS ON HOW LONG AN IMPLIED WARRANTY MAY LAST, OR THE EXCLUSION OR LIMITATION OF INCIDENTAL OR CONSEQUENTIAL DAMAGES, SO SUCH LIMITATIONS OR EXCLUSIONS MAY NOT APPLY TO YOU. THIS LIMITED WARRANTY GIVES YOU SPECIFIC RIGHTS AND YOU MAY ALSO HAVE OTHER RIGHTS WHICH VARY FROM STATE/JURISDICTION TO STATE/JURISDICTION.
- 7. Export Laws. This License Agreement involves products and/or technical data that may be controlled under the United States Export Administration Regulations and may be subject to the approval of the United States Department of Commerce prior to export. Any export, directly or indirectly, in contravention of the United States Export Administration Regulations, or any other applicable law, regulation or order is prohibited.
- 8. Governing Law. This License Agreement will be governed by the laws of the State of California, United States of America, excluding its conflict of law provisions.
- 9. United States Government Restricted Rights. The Software is provided with Restricted Rights. The Software and other materials provided hereunder constitute Commercial Computer Software and Software Documentation and Technical Data related to Commercial Items. Consistent with F.A.R. 12.211 and 12.212 they are licensed to the U.S. Government under, and the U.S. Government's rights therein are restricted pursuant to, the vendor's commercial license.
- 10. Severability. If any provision of this License Agreement shall be held to be invalid, illegal or unenforceable, the validity, legality and enforceability of the remaining provisions hereof shall not in any way be affected or impaired.
- 11. No Waiver. No waiver of any breach of any provision of this License Agreement shall constitute a waiver of any prior, concurrent or subsequent breach of the same or any other provisions hereof, and no waiver shall be effective unless made in writing and signed by an authorized representative of the waiving party.
- 12. Supplier Software. The Software may include certain software provided by TAIS suppliers. In such event, you agree that such supplier may be designated by TAIS as a third party beneficiary of TAIS with rights to enforce the Agreement with respect to supplier's software.

YOU ACKNOWLEDGE THAT YOU HAVE READ THIS LICENSE AGREEMENT AND THAT YOU UNDERSTAND ITS PROVISIONS. YOU AGREE TO BE BOUND BY ITS TERMS AND CONDITIONS. YOU FURTHER AGREE THAT THIS LICENSE AGREEMENT CONTAINS THE COMPLETE AND EXCLUSIVE AGREEMENT BETWEEN YOU AND TAIS AND SUPERSEDES ANY PROPOSAL OR PRIOR AGREEMENT, ORAL OR WRITTEN, OR ANY OTHER COMMUNICATION RELATING TO THE SUBJECT MATTER OF THIS LICENSE AGREEMENT.

Toshiba America Information Systems, Inc. Telecommunication Systems Division 9740 Irvine Boulevard Irvine, California 92618-1697 United States of America

#### **Toshiba America Information Systems, Inc.**

#### Telecommunication Systems Division End-User Limited Warranty

Toshiba America Information Systems, Inc., ("TAIS") warrants that this telephone equipment manufactured by Toshiba (except for fuses, lamps, and other consumables) will, upon delivery by TAIS or an authorized TAIS dealer to a retail customer in new condition, be free from defects in material and workmanship for twenty-four (24) months after delivery, except as otherwise provided by TAIS in the TAIS warranty accompanying the products or posted on TAIS's website. Products which are not manufactured by Toshiba but are purchased from Toshiba, will be subject to the warranty provisions provided by the equipment manufacturer, unless TAIS notifies the end-user of any additional warranty provisions in writing.

This warranty is void (a) if the equipment is used under other than normal use and maintenance conditions, (b) if the equipment is modified or altered, unless the modification or alteration is expressly authorized by TAIS, (c) if the equipment is subject to abuse, neglect, lightning, electrical fault, or accident, (d) if the equipment is repaired by someone other than TAIS or an authorized TAIS dealer, (e) if the equipment's serial number is defaced or missing, or (f) if the equipment is installed or used in combination or in assembly with products not supplied by TAIS and which are not compatible or are of inferior quality, design, or performance.

The sole obligation of TAIS or Toshiba Corporation under this warranty, or under any other legal obligation with respect to the equipment, is the repair or replacement of such defective or missing parts as are causing the malfunction by TAIS or its authorized dealer with new or refurbished parts (at their option). If TAIS or one of its authorized dealers does not replace or repair such parts, the retail customer's sole remedy will be a refund of the price charged by TAIS to its dealers for such parts as are proven to be defective, and which are returned to TAIS through one of its authorized dealers within the warranty period and no later than thirty (30) days after such malfunction, whichever first occurs.

Under no circumstances will the retail customer or any user or dealer or other person be entitled to any direct, special, indirect, consequential, or exemplary damages, for breach of contract, tort, or otherwise. Under no circumstances will any such person be entitled to any sum greater than the purchase price paid for the item of equipment that is malfunctioning.

To obtain service under this warranty, the retail customer must bring the malfunction of the machine to the attention of one of TAIS' authorized dealers within the applicable warranty period and no later than thirty (30) days after such malfunction, whichever first occurs. Failure to bring the malfunction to the attention of an authorized TAIS dealer within the prescribed time results in the customer being not entitled to warranty service.

THERE ARE NO OTHER WARRANTIES FROM EITHER TOSHIBA AMERICA INFORMATION SYSTEMS, INC., OR TOSHIBA CORPORATION WHICH EXTEND BEYOND THE FACE OF THIS WARRANTY. ALL OTHER WARRANTIES, EXPRESS OR IMPLIED, INCLUDING THE WARRANTIES OF MERCHANTABILITY, FITNESS FOR A PARTICULAR PURPOSE, AND FITNESS FOR USE, ARE EXCLUDED.

No TAIS dealer and no person other than an officer of TAIS may extend or modify this warranty. No such modification or extension is effective unless it is in writing and signed by the Vice President and General Manager, Telecommunication Systems Division.

## WARRANTIES FOR NON-TOSHIBA BRANDED THIRD PARTY PRODUCTS

A valuable element of Toshiba's product strategy is to offer our customers a complete product portfolio. To provide this value to our customers at the most optimal prices, we offer both Toshiba-branded and third-party manufactured products that support our Toshiba Strata CIX product portfolio. Similar to other resellers of software, hardware and peripherals, these third-party manufactured products carry warranties independent of our Toshiba limited warranty provided with our Toshiba-branded products. Customers should note that third-party manufacturer warranties vary from product to product and are covered by the warranties provided through the original manufacturer and passed on intact to the purchaser by Toshiba. Customers should consult their product documentation for third-party warranty information specific to third-party products. More information may also be available in some cases from the manufacturer's public website.

While Toshiba offers a wide selection of software, hardware and peripheral products, we do not specifically test or guarantee that the third-party products we offer work under every configuration with any or all of the various models of the Toshiba Strata CIX. Toshiba does not endorse, warrant nor assume any liability in connection with such third party products or services. If you have questions about compatibility, we recommend and encourage you to contact the third-party software, hardware and peripheral product manufacturer directly.

### **Contents**

| Introduction                                      |    |
|---------------------------------------------------|----|
| Organization                                      | ii |
| Conventions                                       |    |
| Related Documents/Media                           | i\ |
| Chapter 1 – Getting Started                       |    |
| Access your Mailbox by Phone                      | 1  |
| System Voice Prompts                              |    |
| Subscriber's Menu                                 |    |
| Cancelling an Operation                           |    |
| Set up Your Mailbox for the First Time            |    |
| Soft keys                                         |    |
| Chapter 2 Chapking Massages                       |    |
| Chapter 2 – Checking Messages                     |    |
| Check New Messages                                |    |
| Review saved messages                             |    |
| Envelope Information                              |    |
| Volume /Speed Control                             |    |
| Reply to a Message                                |    |
| Call Back Directly                                |    |
| Redirect a Message                                |    |
| Erase / Delete and Retrieve a Deleted Message     |    |
| Delete a Message                                  |    |
| Retrieve a Deleted Message                        |    |
| Number of Messages                                | 6  |
| Chapter 3 – Sending Messages                      |    |
| Send A Message Directly To A Subscriber's Mailbox | 7  |
| To Mark a Message as Confidential                 |    |
| To Mark a Message as Priority                     | 8  |
| To Mark a Message as Priority and Confidential    |    |
| To Request a Return Receipt for a Message         |    |
| To Request Notification of Non-receipt            |    |
| To Schedule a Message for Future Delivery         |    |
| To Send a Message Using Directory Assistance      |    |
| To Send a Message to a Group Distribution         |    |
| Delete a Message after Sending                    |    |

#### **Chapter 4 – Greetings**

|     | Change your Personal Greeting                          |      |
|-----|--------------------------------------------------------|------|
|     | Deactivate your Personal Greeting                      |      |
|     | Listen to your Greeting                                |      |
|     | Change your Recorded Name                              |      |
|     | Delete your Recorded Name                              |      |
|     | Activate your Temporary Greeting (Extended Absence)    |      |
|     | Deactivate your Temporary Greeting (Extended Absence)  | 12   |
| Cł  | napter 5 – Using Group Distributions                   |      |
|     | Set up a Private Group Distribution List               | 13   |
|     | Add Members to a Private Group Distribution List       |      |
|     | Delete Members from a Private Group Distribution List  |      |
|     | Delete a Private Group Distribution List               |      |
|     | Listen to Members in a Private Group Distribution List |      |
|     | Using a Private Group Distribution List                |      |
|     | Using a Global Group Distribution List                 |      |
| ΩI. | anton C. Paragnal Ontions                              |      |
| J٢  | napter 6 - Personal Options                            |      |
|     | Message Notification                                   |      |
|     | To Activate or Deactivate Message Notification         |      |
|     | Set a Wake up Call                                     |      |
|     | Change your Mailbox Password                           |      |
|     | Personal Assistant                                     |      |
|     | Follow me                                              |      |
|     | Setting up Follow me                                   |      |
|     | Accepting or rejecting calls at a call-out             | . 18 |
|     | Transfering to an Operator or                          |      |
|     | another Extension                                      |      |
|     | Setting up Call Screening                              |      |
|     | Setting up "Do not Disturb"                            |      |
|     | Setting up a Personal Schedule                         |      |
|     | Recording a Scheduled Greeting                         | 19   |
| Cł  | napter 7 – Unified Messaging                           |      |
|     | Access your Voicemails through Email                   | 21   |
| _   |                                                        |      |
| Λr  | poondix _ Soft Kove                                    | 22   |

### Introduction

This guide describes the voice messaging capabilities and procedures for Strata Messaging on the Linux Unified Communication Appliance (LUCA). This guide can be used in conjunction with voicemail prompts when accessing your voicemail system.

#### Organization

This guide is divided as follows:

- Chapter 1 Getting Started discusses information regarding accessing your mailbox by phone, using voice prompts and setting up your mailbox for the first time.
- Chapter 2 Checking Messages contains procedures regarding checking, replaying, saving, replying, and deleting of messages.
- Chapter 3 Sending Messages describes sending messages, recording messages, marking messages for priority or confidential delivery, and return receipt notification.
- Chapter 4 Greetings contains instructions on changing your personal greeting, changing your recorded name, setting up temporary or extended absence greetings.
- Chapter 5 Using Group Distributions describes the difference between private and global group distribution list, how to set up and use private and global distribution lists.
- Chapter 6 Personal Options contains instructions on setting personal preferences, such as call screening, do not disturb, etc.
- Chapter 7 Unified Messaging (UM) describes the various UM options supported by Strata Messaging.
- Appendix Soft Keys contains the table of the soft keys that display on the different telephones.

**Important!** This document may contain references to features that are for future implementation.

11/09

#### **Conventions**

| Conventions                                                                                                    | Description                                                                                                    |  |
|----------------------------------------------------------------------------------------------------|----------------------------------------------------------------------------------------------------|--|
| Note                                                                                                    | Elaborates specific items or references other information. Within some tables, general notes apply to the entire table and numbered notes apply to specific items.                                                                                                    |  |
| Important!                                                                                                    | Calls attention to important instructions or information.                                                                                                    |  |
| Extension<br>Number                                                                                                    | Press to answer a call to the Extension Number. Each station can have multiple extension buttons. Incoming calls ring the extension button(s) from the top down. For example, station 10's extensions ring 10-1 first, then 10-2, 10-3, and 10-4. A station is considered busy when all extensions are being used. |  |
|                                                                                                    | Note The naming convention for DKT assignments within Toshiba is Directory Numbers. For clarity and ease of understanding, the terms Extension Number and Phantom Extension Number will be used in this document in lieu of PDN and PhDN.                                                                          |  |
| Arial bold                                                                                                    | Represents telephone buttons.                                                                                                    |  |
| Courier                                                                                                    | Shows a computer keyboard entry or screen display.                                                                                                    |  |
| "Type"                                                                                                    | Indicates entry of a string of text.                                                                                                    |  |
| "Press"                                                                                                    | Indicates entry of a single key. For example: Type prog then press Enter.                                                                                                    |  |
| Plus (+)                                                                                                    | Shows a multiple PC keyboard or phone button entry. Entries without spaces between them show a simultaneous entry. Example: Esc+Enter. Entries with spaces between them show a sequential entry. Example: # + 5.                                                                                                   |  |
| Tilde (~)                                                                                                    | Tilde (~) Means "through." Example: 350~640 Hz frequency range.                                                                                                    |  |
| >                                                                                                    | ➤ Denotes a procedure.                                                                                                    |  |
| >                                                                                                    | Denotes the step in a one-step procedure.                                                                                                    |  |
| See Figure 10 Grey words within the printed text denote cross-references. In electronic version of this document (Library CD-ROM), cros references appear in blue hypertext. |                                                                                                    |  |

### Related Documents/Media

**lote:** Some documents listed here may appear in different versions on the Toshiba FYI site or in print. To find the most current version, check the version/date in the Publication Information on the back of the document's title page.

**Important!** Read this User Guide first, then use it with the Quick Reference Guide.

- Strata CIX Voice Processing General Description
- Strata Messaging on LUCA Installation and Administration manual

This chapter describes how to:

- Access your mailbox by phone
- · Use system voice prompts and shortcuts
- Set up your mailbox for the first time

### Access your Mailbox by Phone

The following information is required:

- Phone number to call the voice messaging system (this may be different from inside and outside of the organization)
- Your mailbox number
- Your security code (password)

Many organizations allow you to access your mailbox directly from your office phone by pressing the "Message" button. When using this button, you are prompted for your password. If you don't see this button on your phone, contact your system administrator to see if it is available.

### System Voice Prompts

A system greeting plays when you call into the voicemail as a remote user. At any time during this greeting you can press the # key to log into your mailbox. When calling internally, the system will prompt you for your password. Check with your system administrator if you do not know your password.

Each time you enter your mailbox, the system informs you of any new messages and prompts you with keys to press on a touch-tone phone to access the Subscriber's Menu. The system repeats these options if you do not select an option after a few seconds. If you already know which option you need there is no need to listen to the entire prompt, and you may "Key ahead."

#### Subscriber's Menu

The Subscriber's Menu is the menu that lets you to access all features of the voicemail system available to you. You have access to the Subscriber's Menu once you have entered your password.

### Cancelling an Operation

The \* key can be pressed at any time to cancel an operation. Pressing the \* key takes you back to the previous menu.

### Strata CIX Getting Started

#### Set up Your Mailbox for the First Time

The first time you access your mailbox, the system asks you a few questions to set up your mailbox.

1. Enter your initial default password.

If you do not have this, it can be obtained from your system administrator. Once you enter your default password you are prompted to change it for security purposes.

2. Record your first and last name.

This identifies your mailbox when you log in, as well as identifies your mailbox to other internal subscribers.

3. Record your personal greeting.

This is the greeting callers hear when directed to your mailbox. You can change your personal greeting at any time in the future, or set up a temporary (extended absence) greeting. Refer to Chapter 4 – Greetings for more information on personal greetings.

If your mailbox is enabled with voice commands, the first time you access your mailbox you also hear a short tutorial that guides you on using spoken commands to navigate your mailbox.

Once you have completed this set up process, the system notifies you there are any new messages in your mailbox.

To access the New User Setup at any time in the future, press **7** from the main system options menu.

#### Soft keys

2

Soft key functionality is available on many of the Toshiba IP or digital telephones equipped with a Liquid Crystal Display (LCD).

Feature prompting makes voice mail functions easy to use via visual displays on the telephone in place of listening to voice prompts over the handset / speaker, although the Strata Messaging voice prompts still play when soft keys are used.

For general information on using Soft Keys on your phone, please see the appropriate Telephone User Guide.

This chapter explains how to check new messages, as well as:

- Replay a message and find out when a message was sent
- Save a message, and listen to saved messages
- Reply to or redirect a message
- Delete and undelete messages
- Check message count
- Review fax and email messages<sup>1</sup>

Depending on licensed features, messages include voice, fax and email. These instructions refer to all three types of messages. Check with your system administrator to find out if you have access to fax and email messages, in addition to voice messages. See Chapter 7 – Unified Messaging for more information on unified messaging and how to access emails and faxes<sup>1</sup> through your voicemail box.

### Check New Messages

Most organizations have a message indicator light on office phones. By default the message indicator will light up when you have a new voice message, but some system administrators will also set it up to indicate when you have a new fax message.

To check new messages and access your voicemail box:

- 1. You will need the following information:
  - Phone number to call the voice messaging system (this may be different from inside and outside of the organization)
  - Your mailbox number
  - Your security code (password)
- 2. From the Subscriber's menu, press **1** to review new messages. The system will play any priority stamped messages first.

You can also receive a text message to your cell phone or pager when a new message arrives, or set up a "call-out" where the system will call any designated phone number (e.g. a cell phone or home phone) when a message has been left in your voicemail box. To learn how to activate and deactivate these Message Notification options, review Chapter 6 – Personal Options.

<sup>1.</sup> Future release

#### Strata CIX

Checking Messages

### Review saved messages

Saved messages are messages you have already heard and saved. A message is moved to your saved messages when you press 1 during or after message playback. The length of time a saved message is kept before being permanently deleted (for example, 30 days) is set by your system administrator. Your system administrator will also designate if you receive notification that a saved message is about to be permanently deleted, providing you with the opportunity to save it again if you wish to keep it for a longer period of time.

To review saved messages:

- 1. Call the voice messaging system
- 2. Press 1 2 from the subscriber's menu to review saved messages.

#### **Envelope Information**

Press **8** while listening or after listening to the message to find out who sent the message as well as the date and time sent.

While listening to a message, you can press **4** to rewind or **6** to fast forward (in increments of five seconds or as programmed by the system administrator). You can also press **5** to pause the message and **5** again to resume it (it automatically resumes after 60 seconds or as programmed by the administrator).

### Volume /Speed Control

You can use the following keys at any time during message playback to change message volume or message speed.

Press **9** then one of the following keys:

- 1 Low Volume
- 2 Normal Volume
- 3 High Volume
- 4 Low speed
- 5 Normal speed
- 6 High speed

#### Reply to a Message

During message playback or after the message has finished playing, you can reply to the sender of the message. The message will be delivered directly to the sender's voicemail box.

1. Press **7 1** while listening to a message or after the message has finished playing.

You can use the following keys at any time during message playback:

- 1 Save the message
- 2 Listen to next message
- 3 Erase the message
- # Repeat the message
- 7 Reply / Redirect the message
- 8 Envelope information
- 9 Speed or volume control

- 2. The system will prompt you to record a message. Use the following options to send the message.
  - 1 Delivery message
  - 2 Review message
  - 3 Rerecord message
  - **○** Delivery options (see Chapter 3 Sending Messages for more information on delivery options)
  - \* Cancel and exit

#### **Call Back Directly**

In addition to replying directly to a mailbox, you can also call back the sender of a message. This option will ring their phone rather than send a message to their mailbox.

- 1. Press **7** while listening to a message or after the message has finished playing.
- 2. You now have a few options:
  - To call the number and delete the message, press 3
  - To call the number and save the message, press 4
  - To call the number and keep the message as new, press 5
- 3. The system will place you on hold while it transfers your call.

### Redirect a Message

During message playback or after the message has finished playing, you can redirect (forward) a message to another subscriber's voicemail box.

- 1. Press **7 2** while listening to a message or after the message has finished playing.
- 2. The system will prompt you to enter the mailbox to which you wish to forward the message. You can also use a private or public group distribution list at this time.
  - See Chapter 5 Using Group Distributions for more information on setting up and using group distribution lists.
- 3. After you have made your selection, press 1 to confirm or 2 to change.
- 4. Press **1** to send without a comment, or **2** to attach a comment to the beginning of the message. You can send the message with normal delivery, return receipt and/or priority; see Chapter 3 Sending Messages to learn about these delivery options.
- 5. The message is now sent. Press \* to continue, 2 to send to additional destinations, or 7 to additional destinations with the same comment.

11/09

#### Strata CIX

Checking Messages

#### Erase / Delete and Retrieve a Deleted Message

While you are listening to a message, or after a message has finished playing, you can delete the message from your inbox or saved box.

#### **Delete a Message**

Press **3** during or after message playback. The message will be moved to a deleted folder.

**Note:** You will have a minimum of one day to recover this deleted message; some system administrators may extend this recovery period.

### Retrieve a Deleted Message

You may also retrieve a deleted message and move it back into your saved messages folder.

- 1. Press **6** from the main subscriber's menu. If you are currently reviewing messages press **\* 6**.
- 2. You now have three options:
  - To listen to your deleted messages, press 1
  - To move the message back to your saved messages, press 2
  - To delete the message, press 3

**Note:** Erasing a message permanently deletes your message from the system and you will no longer be able to recover it.

#### **Number of Messages**

To check how many messages you haves:

The system can tell you how many new and saved voicemail messages you have. If you have fax and email capabilities, the system will also inform you how many fax and email messages you have.

From the Subscriber's menu, press **1 4** to hear your message count.

This chapter describes how to:

- Send a message to one or more recipients
- Review or re-record a message before sending
- Mark a message for priority or confidential delivery
- Mark a message for return receipt notification

#### Send A Message Directly To A Subscriber's Mailbox

You can send a message directly to another subscriber's mailbox from your voicemail.

To record and send a message:

- Access your voicemail box.
   You will need the following information:
  - Phone number to call the voice messaging system (this may be different from inside and outside of the organization)
  - Your mailbox number
  - Your security code (password)
- 2. From the subscriber's menu, press **2** to record a message.
- 3. Press any key when you are done recording.
  - Press 2 to review your message before sending
  - Press 3 to Re-record your message
  - Press \* to cancel without sending
  - Press 1 to send.
  - Press **0** for delivery options such as confidential, urgent or message confirmation.
- 4. The system will prompt you to enter the mailbox to which you wish to send the message. You can also use a private or public group distribution list at this time; see Chapter 5 Using Group Distributions for more information on setting up and using group distribution lists.
- 5. Press 1 to confirm or 2 to change your entry.

When sending a message, the system will also provide you with the option to send the message with return receipt and/or schedule it for future delivery. See this chapter for more information on these options and follow the prompts in the system to use these features.

**Note:** You can press any key to interrupt the system voice prompt explaining how to leave a message.

11/09

### To Mark a Message as Confidential

When you mark a message as confidential, you inform the recipient that it is confidential before the message plays.

- Call the voice messaging system, then press 2 from the subscriber's menu to record a message. Press any key when you are done recording.
- Press 0 3 1 to mark your message as confidential.
- 3. The system will then ask you to address your message.

When sending a message as confidential, the system will also provide you with the option to send the message with return receipt and/or schedule it for future delivery. This chapter contains more information on these options and follow the prompts in the system to use the features.

### To Mark a Message as Priority

When you mark a message as priority, it will be sent to the front of the subscriber's message inbox.

- 1. Call the voice messaging system and select 2 from the subscriber's menu to record a message. Press any key when you are done recording.
- 2. Press **0 3 2** to send your message as priority.
- 3. Address your message.

When you send a message as priority, you will also be provided with the option to send the message with return receipt and/or schedule it for future delivery. See this chapter for more information on these options and follow the prompts in the system to use these features.

#### To Mark a Message as Priority and Confidential

- 1. Call the voice messaging system and press **2** from the subscriber's menu to record a message. Press any key after recording.
- 2. Press **0 3 4** to send the message as priority and confidential.
- 3. Address your message.

When you send a message as priority and confidential, the system will also provide you with the option to send the message with return receipt and/or schedule it for future delivery. See this chapter for more information on these options and follow the prompts in the system to use these features.

### To Request a Return Receipt for a Message

When sending a message to a subscriber's inbox you can request a confirmation that the recipient received and listened to the message. A notification will be delivered to your inbox after the message has been listened to.

- 1. Call the voice messaging system and press **2** from the subscriber's menu to record a message. Press any key when you are done recording.
- 2. Press **0 5** to send your message with return receipt.
- Address your message.

## To Request Notification of Non-receipt

You can request that the system notify you if a message you send to a subscriber is not heard. A notification will be delivered to your inbox if the message is not listened to by a date and time that you designate.

- 1. Call the voice messaging system and press **2** from the subscriber's menu to record a message. Press any key when you are done recording.
- 2. Press **0 6** to send your message with return receipt.
- 3. The system will ask you to use your keypad to input a 2-digit month, 2-digit date and 4-digit time. The system will confirm the date and time you specify.
- 4. To confirm and continue sending press 1.
- 5. Select the mailbox destination and press 1 to confirm and send.

#### To Schedule a Message for Future Delivery

You can schedule a message for future delivery with any delivery option (normal, priority, confidential, receipt and non-receipt). After you select your delivery options and address the message you can send the message immediately or mark it for future delivery.

- 1. Call the voice messaging system and select **2** from the subscriber's menu to record a message. Press any key when you are done recording.
- 2. Select your delivery option.
- 3. Select the mailbox destination and confirm.
- 4. Press 2 for future delivery.
- 5. The system will ask you to use your keypad to input a 2-digit month, 2-digit date and 4-digit time. The system will confirm the date and time you specify.
- 6. Press 1 to confirm and send, or 2 to change your delivery time.

#### To Send a Message Using Directory Assistance

If you do not know a subscriber's mailbox number you can use directory assistance to find it.

- 1. From the subscriber's menu, press **2** to record a message.
- 2. Press any key when you are done recording and press 1 to continue.
- 3. Follow the voice prompts to select directory assistance. Many organizations use **9** but some system administrators change this key press.

11/09

#### Strata CIX

Sending Messages

### To Send a Message to a Group Distribution

You can send a message to a group distribution list. This option allows you to send a message to multiple individuals without having to enter in individual mailbox numbers. For example, if you are a manager, you may wish to set up a distribution list that includes your team members.

You can set up private (personal) group lists while a system manager will set up global (public) group lists. See Chapter 5 – Using Group Distributions for more information on setting up group distribution lists.

- 1. From the subscriber's menu press **2** to record a message. Press any key when you are done recording and press **1** to continue.
- Press # to send to a Private Distribution list or # # to send to a global Distribution list.
- 3. Enter the group number.
- 4. Press 1 to confirm or 2 to change your destination.
- 5. Press 1 to send.

### Delete a Message after Sending

You have the option of deleting a message from a subscriber's mailbox if a message you sent to the subscriber has not yet been listened to.

- Call the voice messaging system and select 5 from the subscriber's menu.
- 2. Enter in the mailbox number you wish to check and the system will play the first unheard message you left for the recipient.
- 3. To delete the message press **3**, to replay the message press **1**, to hear the next message press **2**.

This chapter describes how to:

- Change your personal greeting
- Change your recorded name
- Set up your temporary (extended absence) greeting

### Change your Personal Greeting

When you access your mailbox for the first time you will be asked to record your personal greeting. You have the option of changing this greeting at any time.

- Call the voice messaging system and select 3 2 3 from the subscriber's menu to change your greeting. Press any key when you are done recording.
- 2. To listen to the greeting you have just recorded press **2**, or to activate this greeting press **1**. To re-record the greeting press **3**.

### Deactivate your Personal Greeting

When your personal greeting is deactivated, external callers will hear a standard system greeting that includes your recorded name. If you have also deleted your recorded name, callers will hear a system standard greeting that includes your mailbox number.

- 1. Call the voice messaging system and select 3 2.
- 2. The system will tell you if your greeting is activated or deactivated. If it is activated, press **1** to deactivate.

### Listen to your Greeting

Call the voice messaging system and select **3 2 2** from the subscriber's menu to listen to your greeting.

### Change your Recorded Name

When you access your mailbox for the first time you will be asked to record your name. This will identify your mailbox to you when you log in, as well as identify your mailbox to other internal subscribers. You can re-record your name at any time.

- 1. Call the voice messaging system and press **3 3 2** from the subscriber's menu to change your recorded name. Press any key when you are done recording.
- 2. To listen to your name before saving, press 1
- To save your recorded name simply hang up or press \* to exit.

#### Strata CIX

Greetings

### Delete your Recorded Name

Call the voice messaging system and select **3 3 3** from the subscriber's menu to delete your recorded name.

#### Important!

If you delete your recorded name without re-recording, the system will identify your mailbox to internal callers only by its mailbox number.

#### Activate your Temporary Greeting (Extended Absence)

You can set up a temporary greeting which will replace your standard personal greeting when activated. A temporary greeting is often used when you are out of the office or have specific information to tell a caller, while retaining your standard personal greeting for reactivation at a later time.

- Call the voice messaging system and select 8 1 from the subscriber's menu to record your greeting. Press any key when you are done recording.
- 2. To listen to the greeting you have just recorded press **2**, or to activate this greeting press **3**. To erase and re-record this greeting press **1**.

#### Deactivate your Temporary Greeting (Extended Absence)

Call the voice messaging system and select **8 4** from the subscriber's menu to deactivate your temporary greeting and restore your standard personal greeting.

#### This chapter explains:

- The difference between a private and global group distribution list
- How to set up and use a private group distribution list
- How to use a global group distribution list

You can send a new message or redirect a message to a group distribution list. This option allows you to send a message to multiple individuals without having to enter in individual mailbox numbers. For example, if you are a manager you may wish to set up a distribution list that includes all members of your team, especially if you send them frequent voice messages.

There are two options for distribution lists: private and global (public). When you set up a private group distribution list, only you can access and manage this list. A global group distribution list is set up by a system administrator for everyone to use, but only the system administrator may add or delete members, delete the list, or listen to members of the list.

#### Set up a Private Group Distribution List

- 1. From the Subscriber's menu, enter **3 6 1** to create a new group.
- 2. Select a number to save the list under, followed by #. You can select any number from 1 to 5 digits.
- The system will prompt you to record a list name. The list name will help you identify the list in the future. To save the name and continue, press \*.
  - To listen to your recorded name, press **1**, to re-record press **2**, to delete press **3**.
- 4. After you save the recording you will add members to the list you just created. Select prompt **4** and the list number, followed by **#**.
- 5. To add members, press 2
- Enter the first mailbox of the person you wish to add. The system will confirm the addition.
- 7. Continue entering any additional members. Press \* when finished.

## Add Members to a Private Group Distribution List

You can add members to a pre-existing distribution list at any time.

- 1. From the Subscriber's menu, enter 3 6 4.
- 2. Enter the list number you wish to make changes to, followed by #
- 3. To add a new member, press **2** and the new mailbox number. The system will confirm the addition.
- 4. Continue entering any additional members. Press \* when finished.

#### Strata CIX

**Using Group Distributions** 

## Delete Members from a Private Group Distribution List

You can delete members from a pre-existing distribution list at any time.

- 1. From the Subscriber's menu, enter 3 6 4.
- 2. Enter the list number you wish to make changes to, followed by #
- 3. To delete a member, press **3** and then the mailbox number followed by **#**. The system will confirm the deletion.
- 4. Continue entering any additional mailbox numbers you wish to delete. Press \* when finished.

#### Delete a Private Group Distribution List

In addition to deleting individual members from a private group distribution list, you can also delete an entire distribution list.

- 1. From the Subscriber's menu, enter **3 6 3**.
- 2. Enter the list number you wish to delete, followed by #
- 3. The system will play the name of the list and prompt you to press # to confirm the deletion.

## Listen to Members in a Private Group Distribution List

You can listen to a list of members in a distribution list at any time.

- 1. From the Subscriber's menu, enter 3 6 4.
- 2. Enter the group list number you wish to listen to, followed by #
- 3. Press 1 to listen to a list of the members of the group.

### Using a Private Group Distribution List

You can use a private group distribution list when sending a new message or redirecting a received message.

- 1. Call the voice messaging system and record a new message or forward a received message.
- When you address the message for delivery, you have the option of inputting a mailbox number or selecting # for a private group distribution list.
- 3. Enter the group number you wish to use followed by a #
- 4. Press 1 to confirm, or 2 to change your entry.

### Using a Global Group Distribution List

You can use a global group distribution list when sending a new message or redirecting a received message.

- 1. Call the voice messaging system and record a new message or forward a received message.
- 2. When you address the message for delivery, you have the option of inputting a mailbox number or selecting # # for a public distribution list.
- 3. Enter the group number you wish to use followed by a #
- 4. Press 1 to confirm, or 2 to change your entry.

14

This chapter explains procedures on how to do the following:

- Send notification to additional devices when a message is left in your mailbox
- Set a wake-up call
- change your mailbox password
- Set up your personal assistant
- forward a call to another phone number using follow-me
- Set up call screening
- · Set up do not disturb
- · Set up a personal schedule

Some Personal Options are optional features which may or may not be available to your organization. Your system administrator will be able to tell you which of these features are available to you.

#### Message Notification

Message notification allows you to set up a schedule where you are notified through additional devices when new messages are received to your mailbox. Examples of message notification include:

- · Receiving a text message to your cell phone
- A notification to a pager
- A call-out to another phone number (e.g., home phone)

Message notification enables you to set a day/time schedule whereby these notifications are sent. For example, if you work from home one day a week, you may wish to be notified at your home number if a message is left in your office mailbox. On the weekends you may still want to know when a new message arrives, but only wish to be notified by a text message to your cell phone. Each separate notification is set up through a separate "notification Line."

Depending on your organization, you may have access to set up message notification directly, or your system administrator may need to set up message notification for you. Once message notification is set up, you can activate and deactivate this feature through your mailbox.

#### Strata CIX

**Personal Options** 

## To Activate or Deactivate Message Notification

You can use your phone to activate or deactivate message notification once the schedule has been set up.

- 1. Call the voice messaging system and select **3 1 1**. The system will tell you whether or not your message notification is activated.
- 2. If it is not already activated, press 1.

You may also activate or deactivate individual schedule lines. You will need to know the notification schedule each schedule line refers to.

- 1. Call the voice messaging system and select **3 1 1**. The system will tell you whether or not your entire message notification is activated.
- 2. To activate or deactivate a specific schedule line, press 2.
- 3. Enter the schedule line number
- 4. The system informs you if this schedule line is activated or deactivated. To change, press **1**.

#### Set a Wake up Call

You can set a wake up call to ring a phone (for example, your cell phone) at a specific time during the day. The wake-up ring will repeat everyday until you turn it off.

- 1. Call the voice messaging system and select 3 1 3
- 2. To set a weekday wake-up call, press **1**; to set a weekend wake-up call press **2**
- 3. The system will tell you whether wake up call is activated or deactivated. To change, press **1**.
- 4. Once the wake-up call is activated, select **2 1** to enter in a time when you would like to receive the call.
- 5. Enter in a 4-digit time followed by a \* for AM or # for PM.
- 6. The system will confirm the wake up time.
- 7. Set up the call-out number. This is the number the system will ring at your scheduled time. Press 3 and the system will inform you if there is already a call-out number saved (this allows you to reuse a number without having to enter it every time you set up a wake up call). To change the call-out number press 1.
- 8. Enter the phone number followed by #
- 9. The system will confirm the number.

#### Change your Mailbox Password

Your mailbox password is initially set when you access your mailbox for the first time and complete the mailbox setup process. However, you can change your mailbox password at any time.

To change your mailbox password:

- 1. Call the voice messaging system and select 3 4 1
- 2. Enter a new password
- 3. The system will ask you to confirm the password.

You can also delete your mailbox password without entering a new one:

- 1. Call the voice messaging system and select 3 4 2
- 2. The system will ask you to press # to confirm deletion

**Important!** If you delete your mailbox password your mailbox will not be password-protected.

#### Personal Assistant

With Personal Assistant you can designate buttons that callers can press when listening to your voicemail message that will automatically transfer them to another extension. For example, you may wish to inform callers they can reach your assistant by pressing a number on their keypad.

A Personal Assistant must first be set up by your system administrator to define the key press. Once the key press is set up you can change the transfer extension through your phone. Check with your system administrator to see if any keys are pre-defined in your organization.

To change your Personal Assistant transfer extension:

- 1. Call the voice messaging system and select 3 7 2
- 2. Enter the mailbox of the person you wish the call to be transferred to, followed by #.
- Change your personal message greeting (see Chapter 4 Greetings) to indicate to the caller that they can use this key press. For example, "Press 1 to be transferred to my assistant."

#### Follow me

Follow-me enables you to set up your mailbox to forward a call to another phone number before the call is transferred to your voicemail. For example, you may be out of the office but are expecting an important call and want all calls to be transferred to your cell phone.

Follow-me is an optional feature that may or may not be available in your organization and depending on how it is set up can also allow you to:

- Accept a call or reject it and send it to voicemail
- Record the conversation once the call is accepted
- · Conference in the operator and stay on the call or drop out
- Conference in another extension and stay on the call or drop out

### Setting up Follow

- 1. Call the voice messaging system and select **3 1 2 2** from the subscriber's menu.
- 2. Enter a phone number (the call-out number), followed by #, the system will then repeat the number back for confirmation.
- To activate this call-out number, press 1 or to enter a new call-out number, press 2.
   Once the call-out number is activated, all calls stop ringing at your office phone and will automatically be forwarded to your call-out number.

## Accepting or rejecting calls at a call-out

Once a call rings through to your call-out number you have the option of accepting or rejecting the call.

- 1. Once the Follow me has been set up and a call is redirected to your callout number and you answer the phone, you will hear a message that indicates you are receiving a transferred call from the voicemail system.
- 2. Press # to accept the call or \* to reject the call and send it to voicemail.

#### Transfering to an Operator or another Extension

If available in your organization, you can transfer to an operator or to another extension once you accept a transferred call.

- 1. Once the Follow me has been set up and a call is redirected to your callout number and you answer the phone, you will hear a message that indicates you are receiving a forwarded call from the voicemail system.
- 2. Press # to accept the call.
- 3. At any time during the conversation, press # again to trigger the call options. You can press **0** for the operator or # and another extension number, then hang up.

#### Setting up Call Screening

When call screening is set up, a caller is asked to state their name before the call is transferred to your extension. You then have the opportunity to accept the call or send it to voicemail. If call screening is available in your organization, you may activate or deactivate it through your phone.

- 1. Call the voice messaging system and select **3 5**.
- 2. The system informs you if call screening is activated or deactivated.
- 3. To change, press 1.

### Setting up "Do not Disturb"

You can have calls sent directly to your voicemail when you do not want your office phone to ring.

- 1. Call the voice messaging system and select 4 1
- 2. To deactivate and have calls transferred back to your phone, press **1** again.

### Setting up a Personal Schedule

The personal schedule allows you to manage calls according to a schedule you define. With the personal schedule you can:

- Route a call to one or multiple destinations based on caller ID, time, or a combination of the two.
- Play different greetings based on caller ID, time, or a combination of the two.
- Set up alternate dialing menus (allows callers to press digits on the keypad during your message to be transferred to a personal assistant or other extension/phone number, skip the greeting, replay the greeting or page you).

For example, when on a business trip you want your cell phone and a colleague's office phone to ring when a call comes into your extension. If voice mail picks up, you want an alternate greeting played that tells callers you are out of the office, but directs them to press **1** to reach an operator, **2** to leave a voicemail, and **3** to ring a different colleague's extension.

## Recording a Scheduled Greeting

Your personal schedule is set up your system administrator, however your messages are recorded through your voicemail box.

- 1. Call the voice messaging system and select 3 8
- 2. Select a greeting number on your keypad between 1 and 9
- 3. To listen to the greeting select 2; to record a greeting select 3

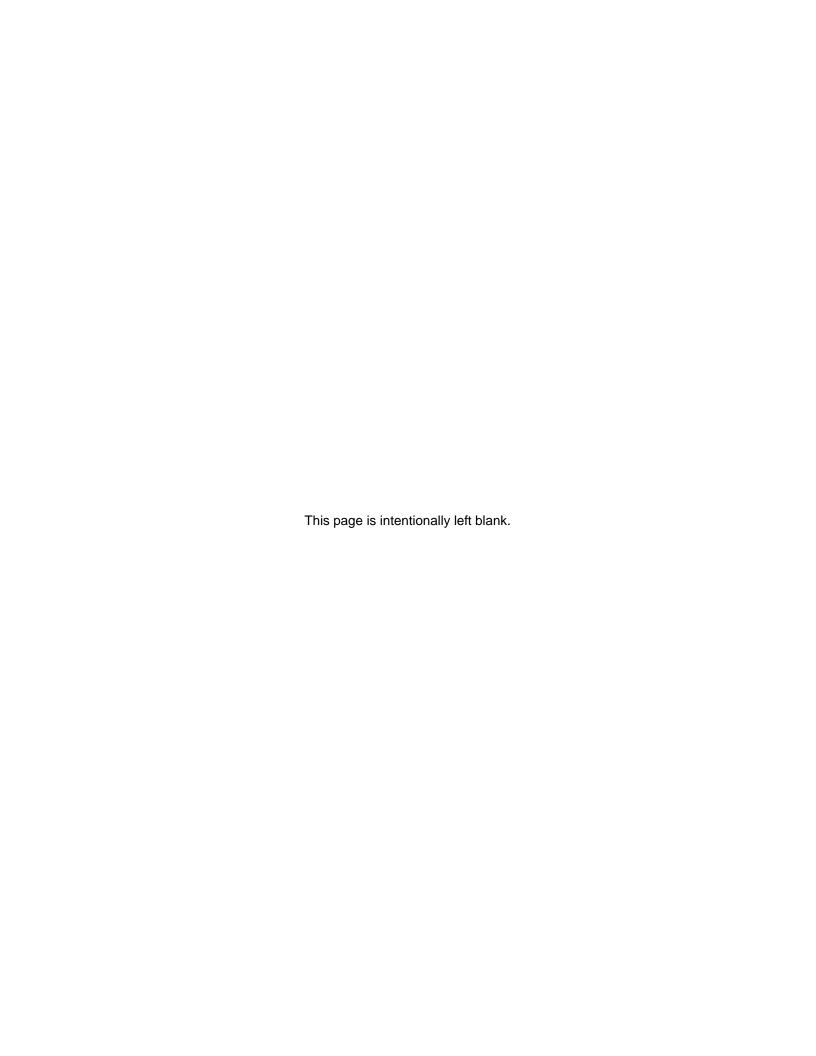

This chapter describes how to:

- Listen to your email messages through your voicemail, as well as delete, save, reply to and forward these emails.
- Listen to your voicemail messages from your email inbox, as well as archive these messages.

If Unified Messaging is available in your organization, you will be able to access all of your voice messages directly through your email inbox.

You can listen to your voice messages with any audio player. The subject line of voice messages will include caller ID and the duration of voicemail (in seconds).

Access your Voicemails through Email If Unified Messaging is available in your organization all of your voicemails will be accessible through your email inbox. Each time you receive a voicemail an email will be sent to your inbox with an attachment that includes a recording of the voicemail. You can open this attachment with any audio player installed on your computer to listen to the recording or on your telephone as shown below.

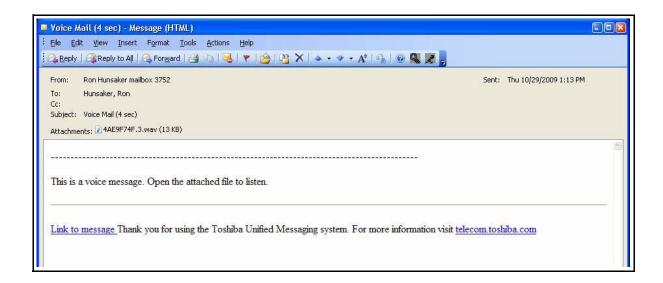

Click the "Link to message" to play your message using the telephone. The following options display. Click on the appropriate button.

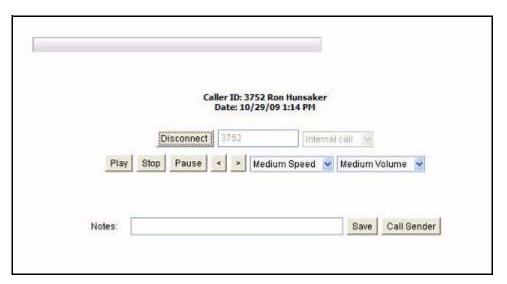

### Appendix – Soft Keys

If you have a Strata 2000, 3000 or 5000-series digital or IP telephone equipped with a Liquid Crystal Display (LCD), many standard functions of the Strata Messaging voicemail system can be displayed on the telephone LCD and operated by Soft Keys. Feature prompting makes voice mail functions easy to use via visual displays on the telephone in place of listening to voice prompts over the handset, although the Strata Messaging prompts still play when soft keys are used. The table below lists the soft keys that display when using Strata Messaging.

**Table 1: Strata Messaging Soft Keys** 

| Telephones                 | 2000 Series<br>(except IP-2008) | 3000 series,<br>DP/IP 5000-series | IP-2008, DKT 3014         |
|----------------------------|---------------------------------|-----------------------------------|---------------------------|
| Soft Key Definitions       | 3 BUTTON - 4 characters max     | 4 BUTTON - 5 characters           | 12 BUTTON - 12 characters |
| Accept                     | ACPT                            | ACCPT                             | ACCEPT                    |
| Activate                   | ACTV                            | ACTIV                             | ACTIVATE                  |
| Additional<br>Destinations | ADD                             | ADEST                             | ADD DEST                  |
| Call                       | CALL                            | CALL                              | CALL                      |
| Call Screening             | SCRN                            | SCREEN                            | CALL SCREEN               |
| Cancel                     | CANC                            | CANCL                             | CANCEL                    |
| Change                     | CHNG                            | CHANG                             | CHANGE                    |
| Check Delivery             | СНК                             | CHECK                             | CHK DELIVERY              |
| Comment                    | СОМ                             | COMNT                             | COMMENT                   |
| Confirm                    | CONF                            | CONFM                             | CONFIRM                   |
| Continue                   | CONT                            | CONT                              | CONTINUE                  |
| Count                      | CNT                             | COUNT                             | COUNT                     |
| Deactivate                 | DACT                            | DEACT                             | DEACTIVATE                |
| Delete                     | DEL                             | DELET                             | DELETE                    |
| Directory Assistance       | DIR                             | DIRCT                             | DIR ASSIST                |
| Edit                       | EDIT                            | EDIT                              | EDIT                      |
| Email                      | EMAI                            | EMAIL                             | EMAIL                     |
| Name                       | NAME                            | NAME                              | NAME                      |
| <b>Envelope Options</b>    | ENVP                            | ENVLP                             | ENVELOPE                  |
| Extension                  | EXTN                            | EXTN                              | EXTENSION                 |

Table 1: Strata Messaging Soft Keys

| Telephones                 | 2000 Series<br>(except IP-2008) | 3000 series,<br>DP/IP 5000-series | IP-2008, DKT 3014         |
|----------------------------|---------------------------------|-----------------------------------|---------------------------|
| Soft Key Definitions       | 3 BUTTON - 4 characters max     | 4 BUTTON - 5 characters           | 12 BUTTON - 12 characters |
| Fast Forward               | FFWD                            | FFWD                              | FAST FORWARD              |
| Fax                        | FAX                             | FAX                               | FAX                       |
| Follow Me                  | FLLW                            | FLLOW                             | FOLLOW                    |
| Future Delivery            | FUTR                            | FUTUR                             | FUTURE                    |
| Greeting                   | GRT                             | GREET                             | GREETING                  |
| Group                      | GRUP                            | GROUP                             | GROUP                     |
| Group List                 | GRP                             | GRPLS                             | GROUP LIST                |
| Listen                     | LIST                            | LISTN                             | LISTEN                    |
| Mailbox                    | MBOX                            | MBOX                              | MAILBOX                   |
| Messages                   | MSGS                            | MSGS                              | MESSAGES                  |
| More                       | MORE                            | MORE                              | MORE                      |
| New                        | NEW                             | NEW                               | NEW                       |
| Next                       | NEXT                            | NEXT                              | NEXT                      |
| No Comment                 | NOCM                            | NOCOM                             | NO COMMENT                |
| No Receipt<br>Confirmation | NRC                             | NORCP                             | NO RCPT CON               |
| No Recpeipt                | NORC                            | NORCP                             | NO RECEIPT                |
| Normal                     | NORM                            | NORML                             | NORMAL                    |
| Normal Speed               | SPD                             | NOSPD                             | NORMAL SPEED              |
| Normal Volume              | VOLM                            | NOVOL                             | NORMAL VOLUM              |
| Notification               | NOTF                            | NOTIF                             | NOTIFICAT                 |
| Number                     | NUMB                            | NUMBR                             | NUMBER                    |
| Operator                   | OPER                            | OPER                              | OPERATOR                  |
| Options                    | OPT                             | OPTIO                             | OPTIONS                   |
| Password                   | PSWD                            | PSSWD                             | PASSWORD                  |
| Pause                      | PAUS                            | PAUSE                             | PAUSE                     |
| Personal Assistant         | ASST                            | PASST                             | PRSL ASSIST               |
| Personal Options           | OPTN                            | PERSL                             | PERS OPTION               |
| Play                       | PLAY                            | PLAY                              | PLAY                      |
| Previous                   | PREV                            | PREV                              | PREVIOUS                  |
| Priority                   | PRIO                            | PRIOR                             | PRIORITY                  |
| Private                    | PVT                             | PRIVT                             | PRIVATE                   |
| Private Priority           | PRVT                            | PVTPR                             | PVT PRIORTY               |
| Public                     | PUB                             | PUBLC                             | PUBLIC                    |

**Table 1: Strata Messaging Soft Keys** 

| Telephones           | 2000 Series<br>(except IP-2008) | 3000 series,<br>DP/IP 5000-series | IP-2008, DKT 3014         |
|----------------------|---------------------------------|-----------------------------------|---------------------------|
| Soft Key Definitions | 3 BUTTON - 4 characters max     | 4 BUTTON - 5 characters           | 12 BUTTON - 12 characters |
| Rdirect              | RDIR                            | RDRCT                             | REDIRECT                  |
| Re Record            | RRCD                            | REREC                             | RE RECORD                 |
| Receipt              | RCPT                            | RECPT                             | RECEIPT                   |
| Receipt Urgent       | RR+U                            | RR+UR                             | RETURN URGNT              |
| Record               | RECD                            | RECRD                             | RECORD                    |
| Reject               | RJCT                            | REJCT                             | REJECT                    |
| Reply                | RPLY                            | REPLY                             | REPLY                     |
| Review               | REVW                            | REVW                              | REVIEW                    |
| Rewind               | RWND                            | REWND                             | REWIND                    |
| Save                 | SAVE                            | SAVE                              | SAVE                      |
| Saved                | SAVE                            | SAVED                             | SAVED                     |
| Scheduled Greeting   | SCHD                            | SCHED                             | SCHED GREET               |
| Send A Message       | SEND                            | SEND                              | SEND MSG                  |
| Setup                | SETU                            | SETUP                             | SETUP                     |
| Skip                 | SKIP                            | SKIP                              | SKIP                      |
| Speed Down           | SDN                             | SPDDN                             | SPEED DOWN                |
| Speed Up             | SUP                             | SPDUP                             | SPEED UP                  |
| Stop                 | STOP                            | STOP                              | STOP                      |
| Temporary Msg        | TMSG                            | TMSG                              | TEMP MSG                  |
| Time                 | TIME                            | TIME                              | TIME                      |
| Toggle               | TOGL                            | TOGGL                             | TOGGLE                    |
| Transfer             | TNFR                            | TRSFR                             | TRANSFER                  |
| Undelete             | UNDL                            | UNDEL                             | UNDELETE                  |
| Urgent               | URG                             | URGNT                             | URGENT                    |
| Voice Mail           | VM                              | VMAIL                             | VOICEMAIL                 |
| Volume               | VOL                             | VOL                               | VOLUME                    |
| Volume Down          | VDN                             | VOLDN                             | VOLUME DOWN               |
| Volume Up            | VUP                             | VOLUP                             | VOLUME UP                 |
| Wake Up              | WAKE                            | WAKE                              | WAKE UP                   |
| Weekday              | DAY                             | WKDAY                             | WEEKDAY                   |
| Weekend              | WKED                            | WKEND                             | WEEKEND                   |

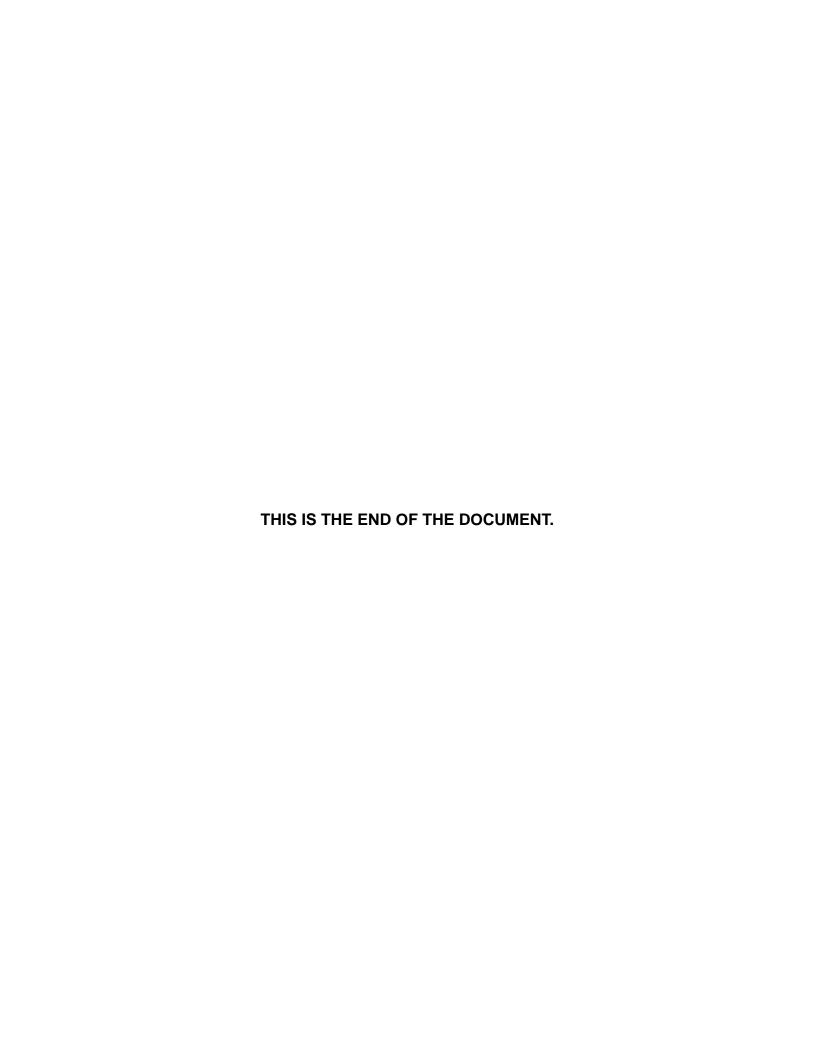